## Acronis – Syncro

**Direct Support Instructions** 

Acronis

### **Table of Contents**

| How to submit a ticket                                         | 3 |
|----------------------------------------------------------------|---|
| What information to provide when submitting a ticket           | 3 |
| How and where to get Acronis Cyber Protect Cloud certification | 4 |
| Adding employees to Acronis Partner Portal                     | 5 |
| Useful links and contacts to bookmark                          | 6 |

October 01<sup>st</sup>, 2023

#### How to submit a ticket

- Start a chat or submit a request through Partner Portal
- Call Support Hotline (numbers are also shown at <u>Partner Portal</u>)
- Send an email to <u>mspsupport@acronis.com</u>

For more details, including the Acronis Support Team scope and contact methods check here: https://go.acronis.com/SP guick start

Partner Portal requires a username and a password. Once your account is created in Acronis systems, you will receive an email with instructions and temporary password. If you have other team members, that will submit support cases on behalf of your company, please make sure to add them to the Partner Portal (see below).

# What information to provide when submitting a ticket

Kindly use the following **short template** when submitting a ticket.

Note that all requested information is adamant for each case. Any additional information should be added below the initial details. Submitting a ticket without these details may significantly increase resolution time.

Login name of the affected user –

Affected machine name –

Affected protection plan name –

Error message –

Step-by-step sequence of actions that leads to reproducing this error(s)

The last bit is especially crucial with recovery or other issues of high business impact.

Depending on the scenario, some things might be not applicable, yet a **login name** of at least one affected user is a must – our engineers work with partners worldwide, and having a login name helps quickly find data center and effectively review the issue.

October 01st, 2023 3

## How and where to get Acronis Cyber Protect Cloud certification

Self-study and certification:

Please do your best to have two or more engineers acquire Acronis certification within first month of service, as it helps to learn the ropes and get best of the product.

Online training and troubleshooting materials and exams are available for free at: https://kb.acronis.com/MSPtraining

Please pass the certification here => https://partners.acronis.com/#training

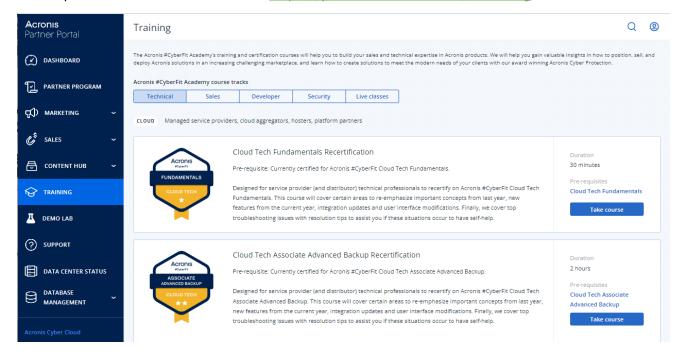

October 01st, 2023 4

### Adding employees to Acronis Partner Portal

If you have other team members, that will submit support cases on behalf of your company, please make sure to add them to Acronis Partner Portal:

- 1. Login to the Partner Portal
- 2. Go to "Database management", Users (direct link: <a href="https://partners.acronis.com/#setup/users/list">https://partners.acronis.com/#setup/users/list</a>)

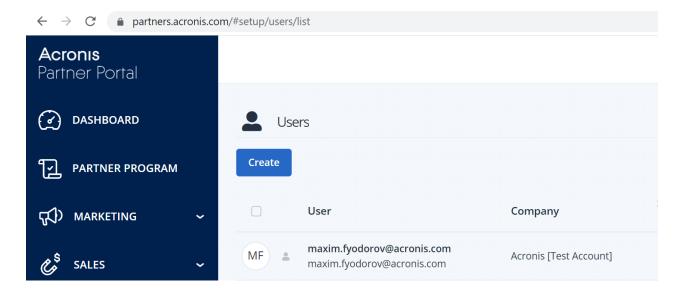

3. Click "Create" and provide Email, First & Last Name, click save.

October 01<sup>st</sup>, 2023 5

### Useful links and contacts to bookmark

Partners are required to check documentation, Knowledge Base and Forum before submitting a case. It speeds up issues resolution by providing plenty of self-help resources:

- Product documentation: <a href="https://www.acronis.com/en-us/support/documentation/">https://www.acronis.com/en-us/support/documentation/</a>
- The Acronis Knowledge Base <a href="https://kb.acronis.com/acronis-cyber-protect-cloud">https://kb.acronis.com/acronis-cyber-protect-cloud</a>
- All Support materials: <a href="https://www.acronis.com/en-us/support/providers/backup-cloud/">https://www.acronis.com/en-us/support/providers/backup-cloud/</a>
- Acronis Support Quick Tips <a href="https://youtube.com/playlist?list=PLJbh8iM59BMfczQUykIU">https://youtube.com/playlist?list=PLJbh8iM59BMfczQUykIU</a> hCf EX4BVhW&si=Mw0UwEiIshXr68E1
- Support Scope: <a href="https://www.acronis.com/enus/support/serviceproviderscope/">https://www.acronis.com/enus/support/serviceproviderscope/</a>
- Full version of Service Provider Guidelines: https://go.acronis.com/SP\_guidelines
- Quick-start guide how to contact Support: <a href="https://go.acronis.com/SP\_quick\_start">https://go.acronis.com/SP\_quick\_start</a>
- Full version of the Escalation template to use during each case submission: <a href="https://www.acronis.com/en-us/support/serviceprovidertemplate/">https://www.acronis.com/en-us/support/serviceprovidertemplate/</a>

Useful Contacts to escalate a case:

Support managers - managers@acronis.com

Fernanda Silva, Sr Manager of Alliances and Integrations – Fernanda.Silva@acronis.com

Copyright © 2003-2023 Acronis International GmbH. All rights reserved. Acronis and the Acronis logo are trademarks of Acronis International GmbH in the United States and/or other countries. All other trademarks or registered trademarks are the property of their respective owners. Technical changes and differences from the illustrations are reserved; errors are excepted. 2023-10

For additional information, please visit www.acronis.com

October 01st, 2023 6